# Soft-Engine - Software Suspension

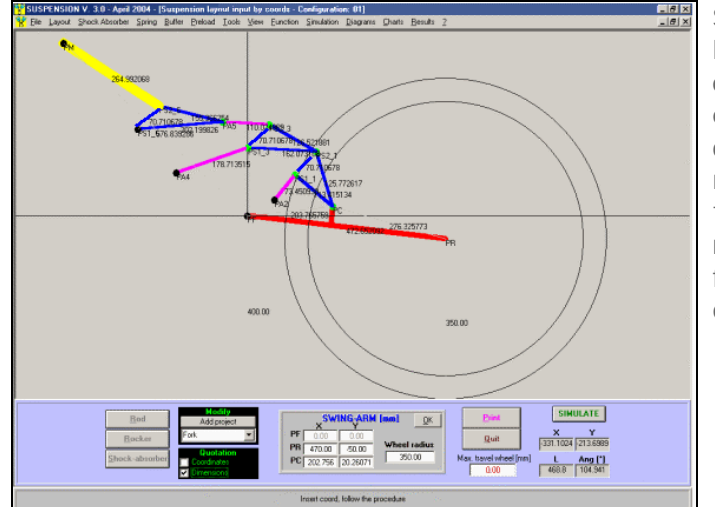

Especificaciones principales

**SUSPENSION** es un revolucionario software del **SOFT-ENGINE** que permite el **proyecto y el análisis de cualquiera geometría atada a la suspensión posterior de motocicletas o bicicletas,** también con estructura complicada. Se trata de un software en **Windows**, de nueva concepción y extremadamente profesional, totalmente renovado en la gráfica y en las funciones respeto las versiones anteriores del programa. La siguiente figura exhibición como el software sea perfectamente capaz de permitir el proyecto de cualquier tipo de suspensión.

*El proyecto de uno schema complexo de suspension*

## Introducción

La verdadera fuerza de este software es poder dibujar directamente el esquema geométrico de la suspensión por puntos, como ocurriría en los programas de tipo **DAC. La inserción de los datos** ocurre por lo tanto en un modo extremadamente simple y vista: es posible insertar un dibujo de la suspensión con precisión deseada, ya que las coordenadas de los puntos o los largo de los varios elementos pueden ser dais "a design-time", es decir moviendo el ratón sobre la pantalla o bien riempiendo algunos apartados de texto relativo a las dimensiones. El procedimiento del dibujo de la suspensión es asistido por el software, que no permite de dibujar esquemas cinematicamente absurdos, iperstatici u otro. Por el resto es posible insertar, con cualquier orden, astas, balancines y amortiguador además del horquillon, un horquillon-tipo es dibujado de estándard, para facilitar la inserción de los datos - modificar las dimensiones. Durante la fase de dibujo, el usuario puede valerse como de algunos instrumentos:

- $\mathcal{L}^{\mathcal{G}}$ **Zum sobre la compaginación, para agrandar particulares sobre la suspensión**
- **Pan: movimiento de la suspensión respeto el origen;**
- **Referencias en dimensiones o coordenadas;**
- **Animación del esquema una vez completada el dibujo;**
- **Prensa, utilizada el zoom también, de la suspensión.**

Una vez insertado el amortiguador, o mejor la sede del amortiguador en la suspensión (= amortiguador montado, se concluye la fase de dibujo y es posible observar gráficos y tableros relativos a las magnitudes estáticos en función de la excursión gira, cuales:

- **Angulo eje horquillon; Carry Corporation**
- **Largo amortiguador;**  $\mathbb{Z}^{\mathbb{Z}^2}$
- **Compresión resorte amortiguador;**
- **Relasión de palanca (="Leverage ratio");**
- **Relasión compresion amortiguador / Escursion rueda;** d.
- **Progressividad de deformación.**

Además es posible, ya a este punto, animar el esquema en función de la excursión gira, de modo que valorar el comportamiento de la suspensión de un punto de vista estático.

A este punto se puede empezar a probar la suspensión del punto de vista cinematico: hace falta insertar los

datos sobre el amortiguador, sobre el resorte, constante elastica, fuerza resorte, fuerza gas a elección, y, eventualente, sobre el tapón de fina carrera.

En particular, los datos sobre el resorte pueden ser también provistos punto por punto en función de la carrera del resorte, de modo que poder probar el efecto de aquellas blanda que tienen constantes elásticas no lineales. Después de haber introducido este fechas, se ha realizado lo que se llama" proyecto completo" en el software: ahora están disponibles estos magnitudes (cinemáticas) además de aquellas estáticas ya mencionadas:

- **Fuerza resorte en función de la Carrera de la resorte;** d.
- **Carga amortiguador desmontado en función de la Carrera del amortiguador;**  $\mathcal{L}$
- **Fuerza tampon en función de la Carrera del tapón; Carl Corporation**

y, en función de la excursión gira:

- **Carga amortiguador montado;**  $\mathcal{L}^{\mathcal{A}}$
- **Progressividad de carga;** d
- **Momento horquillon; Carpenter**
- **Cargo sobre la rueda;**
- **Relasión Carga amortiguador / Carga sobre la rueda (=" Wheel rate").**

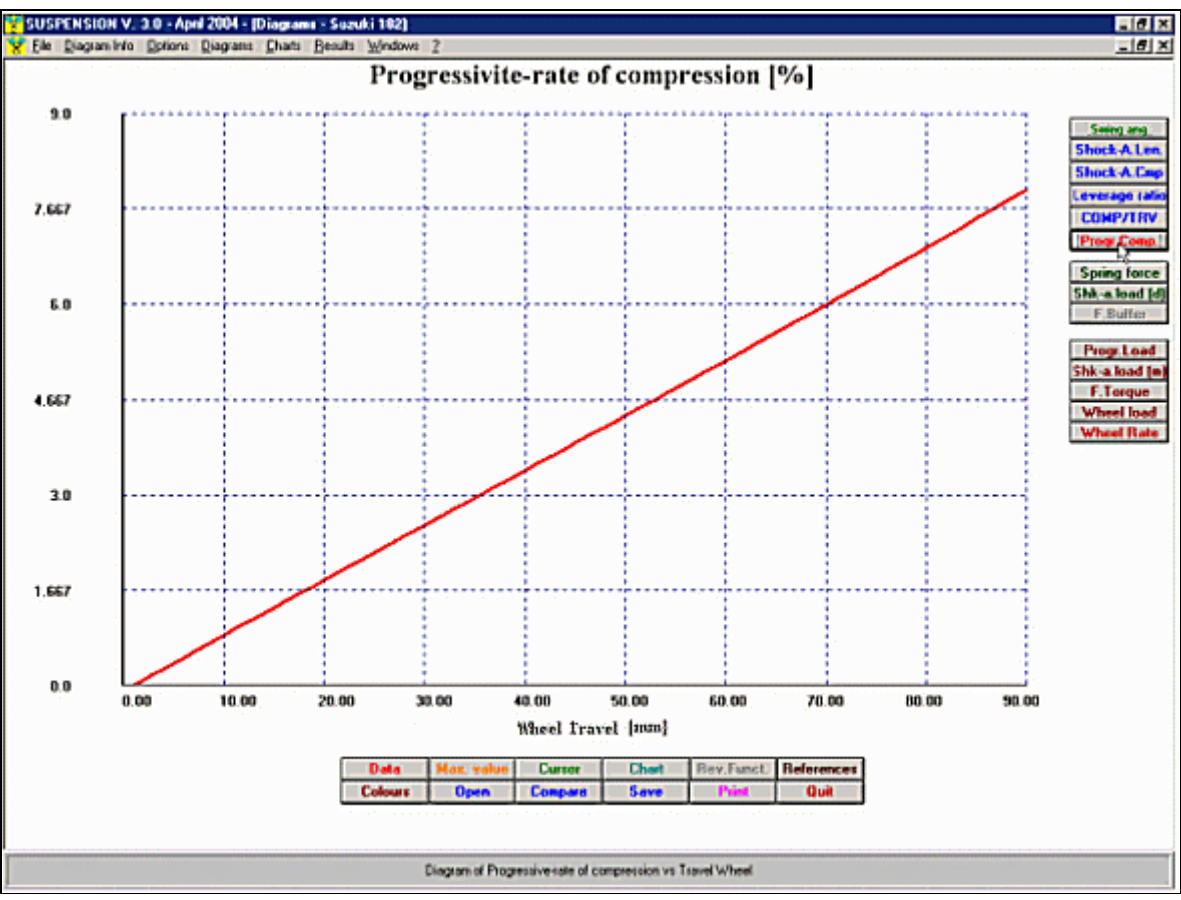

*Graficos: Progresividad de deformación*

El **SUSPENSION** es dotado con un potente módulo por el análisis de las magnitudes calculadas: para cada tipo de curva es en efecto posible:

- **Ligeras el valor de pico;** ď
- **Ligeras todos los valores de la curva al milésimo de mm por el lector de la curva;**
- **Efectuar zum, para poder agrandar partos de la curva interesante; Carry Comment**
- **Tener tabulados comparativos de los varios magnitudes adquiridos.Call Come**

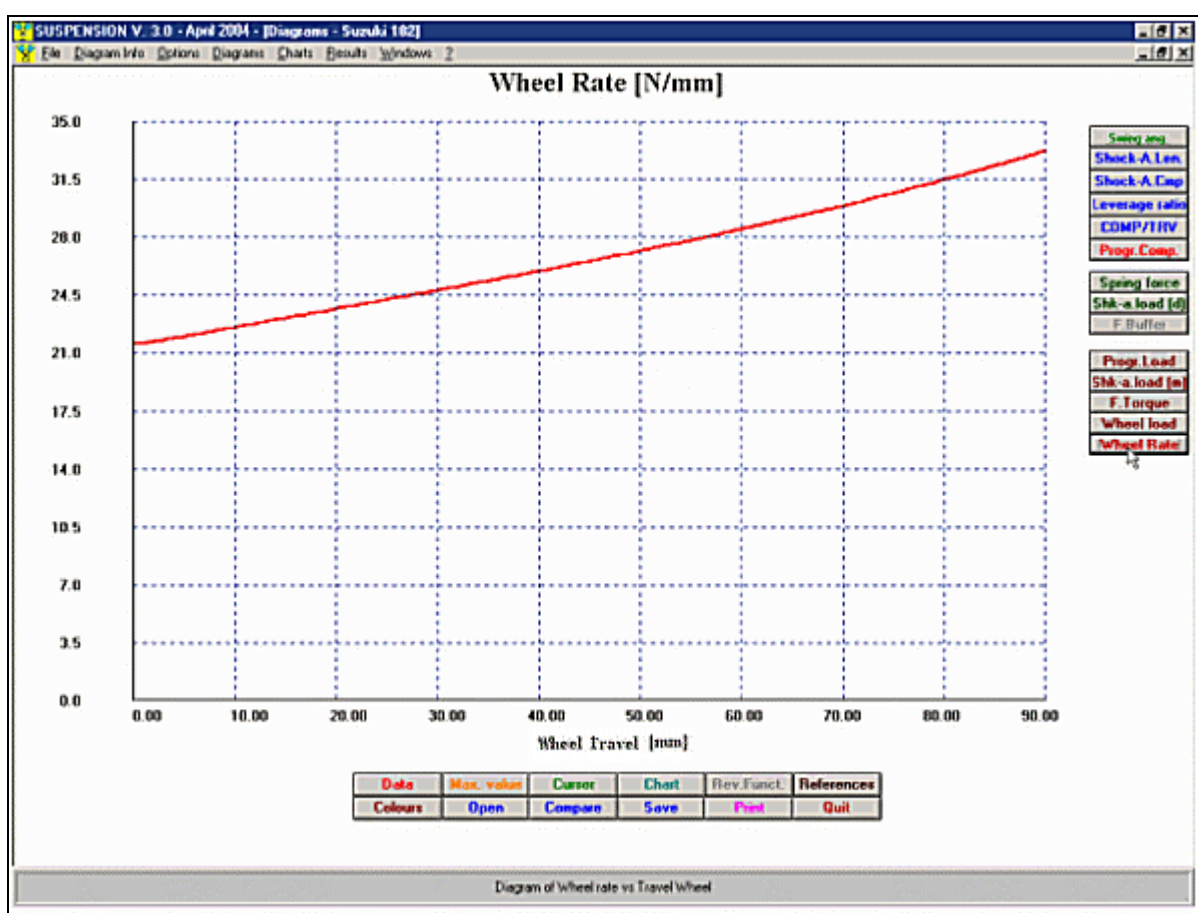

Soft-Engine software para motores – software "Suspension"

*Graficos: el Wheel Rate*

Además:

- **Todas las opciones atadas al análisis de la curva están presentes en la ventana de los**   $\mathbb{R}^n$ **gráficos;**
- **Gestión pintas ventana de los gráficos;** ď
- **Gestión fondoscala ases X y Y;** d.
- **Imprime gráficos e tableros.**  $\mathbb{Z} \times \mathbb{R}^N$

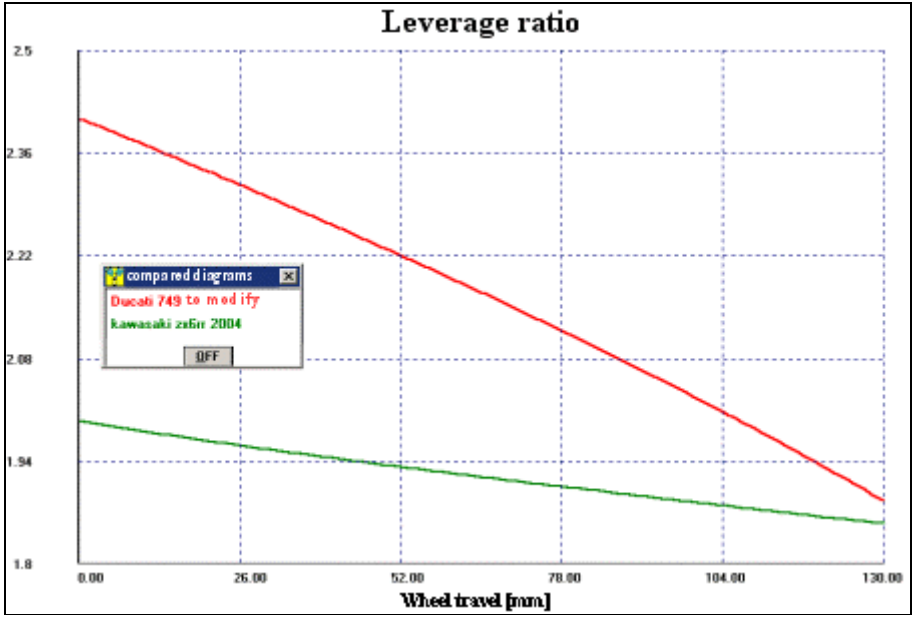

*Comparacion de dos schemas: Ducati 749 y Kawasaki ZX 6RR.*

#### *Comparacion de el "Levage ratio", es posible de comparar todas las magnitudes.*

**La gestión de los archivos es simple e inmediata**, porque los varios elementos que constituyen el proyecto, esquema, amortiguador, resorte, parche, pueden ser salvados junto o separadamente. El software permite no sólo comparaciones entre proyectos o esquemas diferentes, por ejemplo el esquema de un Honda con aquel de un Yamaha, pero también por ejemplo entre un esquema y muchos tipos de amortiguadores.

**El software también está dotado de un módulo a las variaciones**: en efecto, después de haber dibujado un esquema geométrico, es posible seleccionar algunas sus partes (horquillon) astas, balancines, sede amortiguador, y variar de ello, a agrado, lunghezze, inclinaciones y dispoisizioni, opción" Modifica",; por la opción" Añades al Proyecto", de activar antes de la modificación, se puede trasformare la modificación en otro proyecto, de confrontar con aquel original.

### Suspension 4.0: descricción

Tiene las mismases características del Suspension 3.0 pero tiene en más un potente y extremadamente funcional medio para poder crear, analizar, variar y confrontar esquemas:

#### **1-EL REVERSE FUNCTION;**

## **2-LA CREACIÓN DE ESQUEMAS POR LA REGULACIÓN "PROFESSIONAL."**

1) **EL REVERSE FUNCTION**: el **SUSPENSION 4.0** es lo primero y, por ahora único software específico por suspensiones del mundo a tener esta función. El Reverse function es un modo para poder modificar un esquema determinado en otro esquema, de modo que la relación de palanca asuma un valor desiderto. Haremos dentro de poco un ejemplo en que se quiere modificar el esquema de un **DUCATI 749** de modo tal que su relación de palanca coincida, por toda la excursión gira indicada, a aquel de un **KAWASAKI ZX 6RR** a menos que las 1%. se trata sencillamente de elegir cuáles cumbres de los elementos del esquema de los Ducati tengan que participar en la modificación, las coordenadas X-Y tienen que variar dentro de establecidas "áreas de swapping", e imponer las tolerancias deseadas, el step del cálculo y poco otro: inicia una modificación automática del esquema de los Ducati, durante el que es posible ver en directa como la relación de palanca de los Ducati 749 cortina a acercarse al del Kawasaki ZX 10RR hasta la coincidencia. Cuando eso se averigua, es salvada automáticamente la modificación del esquema de los Ducati. Si en cambio al final del Reverse Function no se encuentran soluciones, es salvado el más buen resultado, lo que se acerca de más al umbral programado.

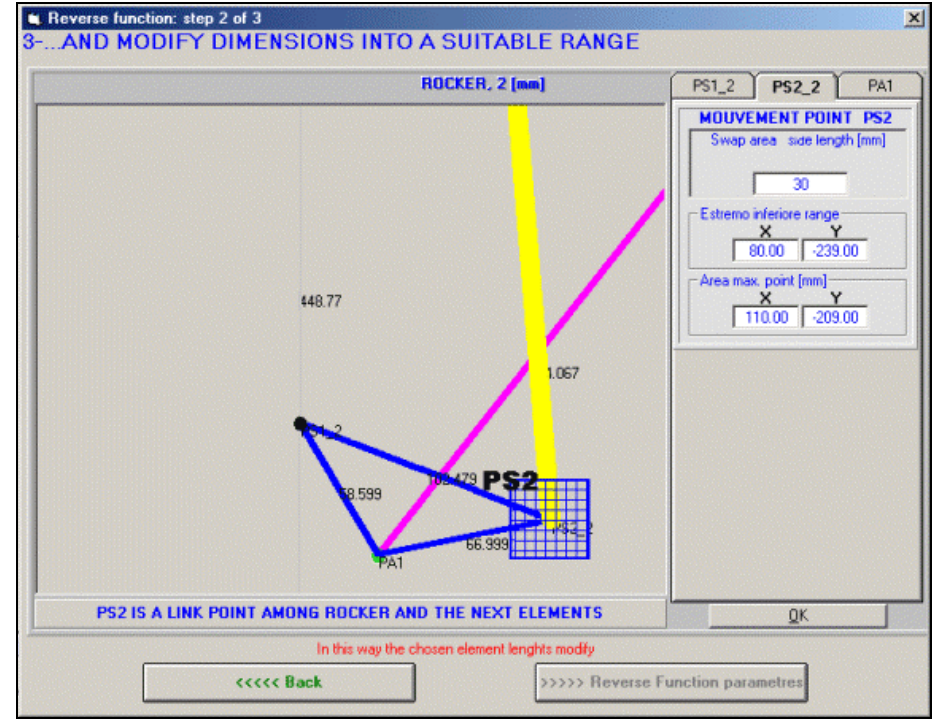

*Reverse Function: elección de las áreas en que tienen que moverse los puentos. Pueden ser cuadráis o rectangulares*

## Soft-Engine software para motores – software "Suspension"

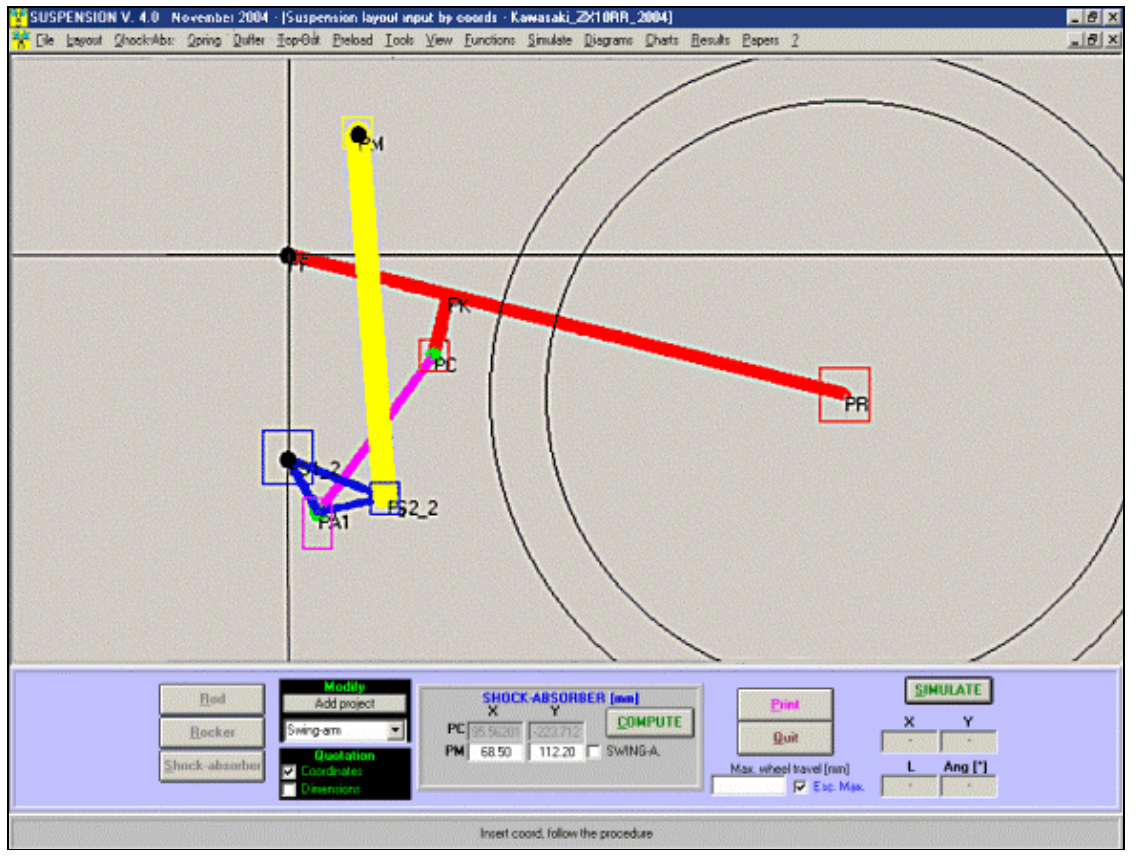

*Reverse Function: Movimiento de las cumbres selectas*

mna.

Г

 $\mathbb{R}^n$ 

#### *(por ejemplo de Excel). durante el ciclo, hasta la coincidencia*

**2) REGULACIÓN "PROFESSIONAL" DEL ESQUEMA.** A diferencia de lo que previsto en la "Regulación veloz del esquema", con esta opción es posible variar la dimensión de los varios elementos de la suspensión de modo que conseguir hasta 6 variantes de la misma suspensión. No se libera por lo tanto sólo de variar a uno o más parámetros y de observar enseguida los resultados. En este caso se consiguen ex novo hasta seis esquemas modificados, entre ellos en comparación. Este tipo de regulación contesta es decir a la pregunta: "¿Qué sucede a la suspensión si, por ejemplo, varía el largo del horquillon en un range de 400 a 500 mm? En la figura, por ejemplo, se han creado seis esquemas en comparación, regulando Originariamente el largo del horquillon de 430 mm a 526 mm., el largo del horquillon fue de 478.5 mm.

Es possible cambiar el largo de cada elemento de la suspensión. Los datos por los seis esquemas son programados automáticamente, a partir del range "de... a", pero se pueden cambiar los datos sobre los caselline también "planeo" a gustar. Por fin, dar un valor "0" a un apartado significa imponer el dato de la suspensión original. Y' un modo para aparentar una eventual **regulación a "progresión de agujeros."**

| <b>L</b> Suspension layout setup<br>$\mathbf{x}$        |                    |                  |                  |                                                       |                   |  |  |  |  |  |
|---------------------------------------------------------|--------------------|------------------|------------------|-------------------------------------------------------|-------------------|--|--|--|--|--|
| 1-CHOOSE THE LAYOUT'S ELEMENTS TO MODIFY (IN THE ORDER) |                    |                  |                  |                                                       |                   |  |  |  |  |  |
| To modify (in the order)                                |                    |                  |                  |                                                       |                   |  |  |  |  |  |
| <b>Suspension layout elements</b>                       |                    |                  |                  |                                                       |                   |  |  |  |  |  |
| Swing-arm, 0                                            | >                  |                  | Swing-arm, 0     |                                                       | Canc              |  |  |  |  |  |
| Rod, 1                                                  | >                  | Ш                |                  |                                                       | Canc<br>Canc      |  |  |  |  |  |
| Rocker, 2                                               | ><br>$\rightarrow$ | Ш<br>IV          |                  |                                                       | Canc              |  |  |  |  |  |
| Shock-absorber, 3                                       | $>$ >>>            | v                |                  |                                                       | Canc              |  |  |  |  |  |
|                                                         | $>$ >>>            | ٧I               |                  |                                                       | <b>OK</b><br>Canc |  |  |  |  |  |
|                                                         | >                  | VII              |                  |                                                       | Canc              |  |  |  |  |  |
|                                                         | >                  | VIII             |                  |                                                       | Canc              |  |  |  |  |  |
|                                                         | $\rightarrow$      | IX               |                  |                                                       | Canc              |  |  |  |  |  |
|                                                         | >                  | $\times$         |                  |                                                       | Canc              |  |  |  |  |  |
|                                                         | All                |                  |                  |                                                       |                   |  |  |  |  |  |
| 2- AND MODIFY DIMENSIONS                                |                    |                  |                  |                                                       |                   |  |  |  |  |  |
| SWING-ARM, 0 [mm]<br>$\underline{\mathsf{Q}}\mathsf{K}$ |                    |                  |                  |                                                       |                   |  |  |  |  |  |
| Project                                                 |                    |                  |                  |                                                       |                   |  |  |  |  |  |
| basic                                                   | from<br>to         | 1*-basic 2*-from | $3^{\circ}$      | 51<br>4*                                              | $6 - to$          |  |  |  |  |  |
| <b>PF-PR</b><br>478.499188                              | 430.00<br>526.00   | 478.4991         | 430.00<br>454.00 | 502.00<br>478 f                                       | 526.00            |  |  |  |  |  |
| <b>PF-PK</b><br>109.799431                              | o<br>0             |                  |                  | 109.7994 109.7994 109.7994 109.7994 109.7994          | 109.7994          |  |  |  |  |  |
| $-12.100494$<br><b>PK-PC</b>                            | n<br>٥             |                  |                  | -12.1004 -12.1004 -12.1004 -12.1004 -12.1004 -12.1004 |                   |  |  |  |  |  |
| OK-Modify!                                              |                    |                  |                  |                                                       |                   |  |  |  |  |  |

*Regulación profesional del horquillon de un Ducati 749*

## Ejemplo de modificacón rápido de un esquema

Por el **SUSPENSION** quiere conseguir, a partir del **esquema original** de un **SUZUKI GSX-R 1000 2004** dos configuraciones: en la **primera configuración** el largo del asta es de **165 mm**, en la **segunda configuración** el largo del asta es de **190 mm**, a igualdad de inclinación de la misma.

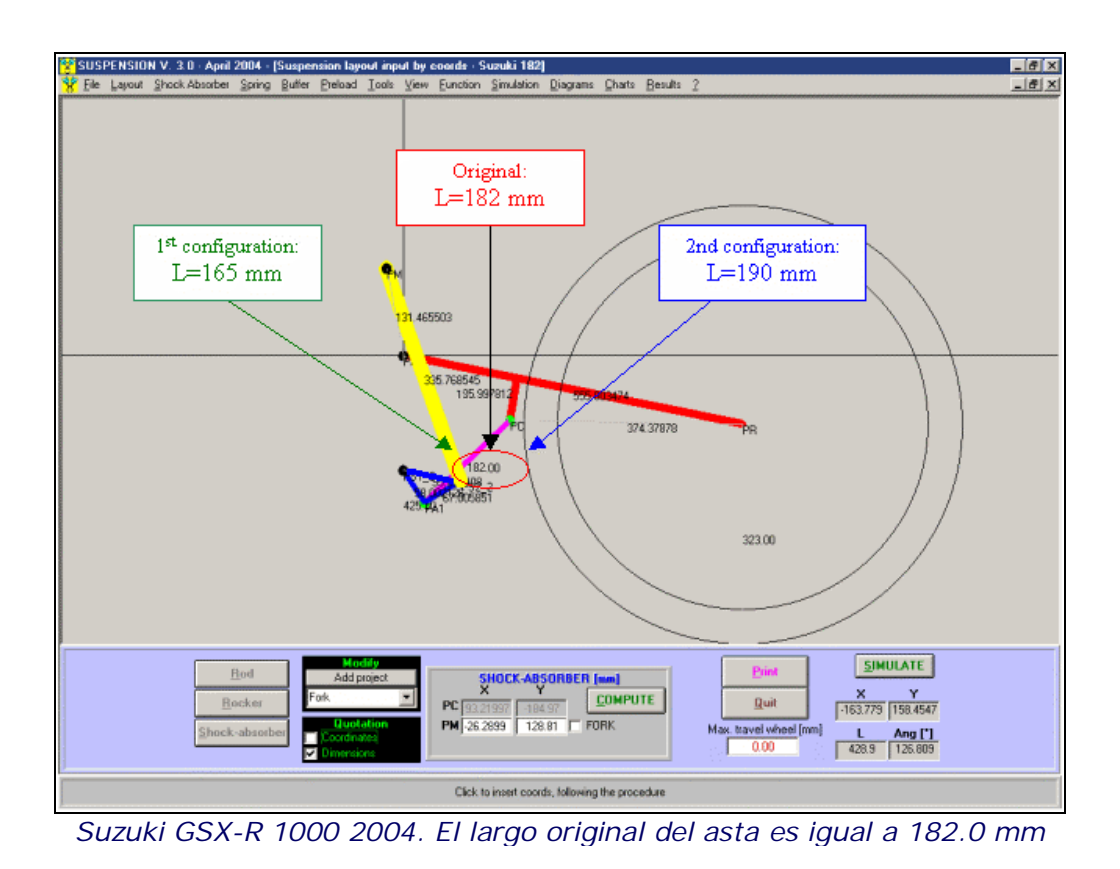

Después de haber efectuado las variaciones, el software permitirá la comparación de las dos configuraciones a las variaciones creadas con aquel original, de modo que valorar los efectos:

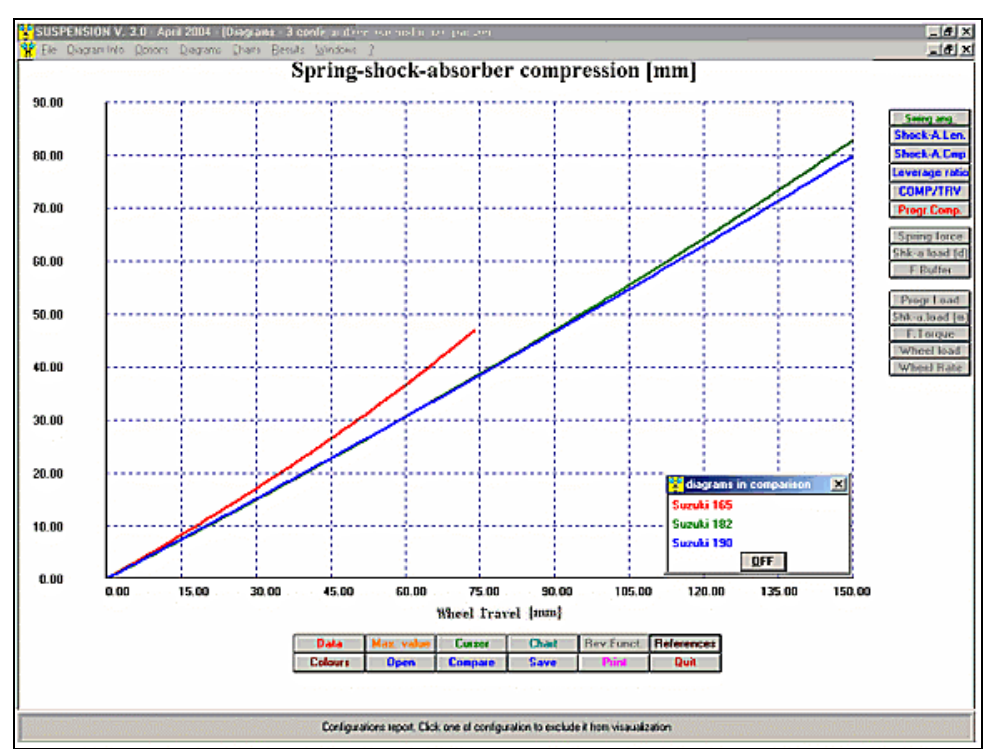

*Suzuki GSX-R 1000 2004. Gráfico" Aplastamiento resorte-amortiguador" en comparación*

*Rojo = Original, ancha ASTA = 182 mm Verde = Configuración 1, ancha ASTA = 165 mm Azul = Configuración 2, ancha ASTA = 190 mm.*

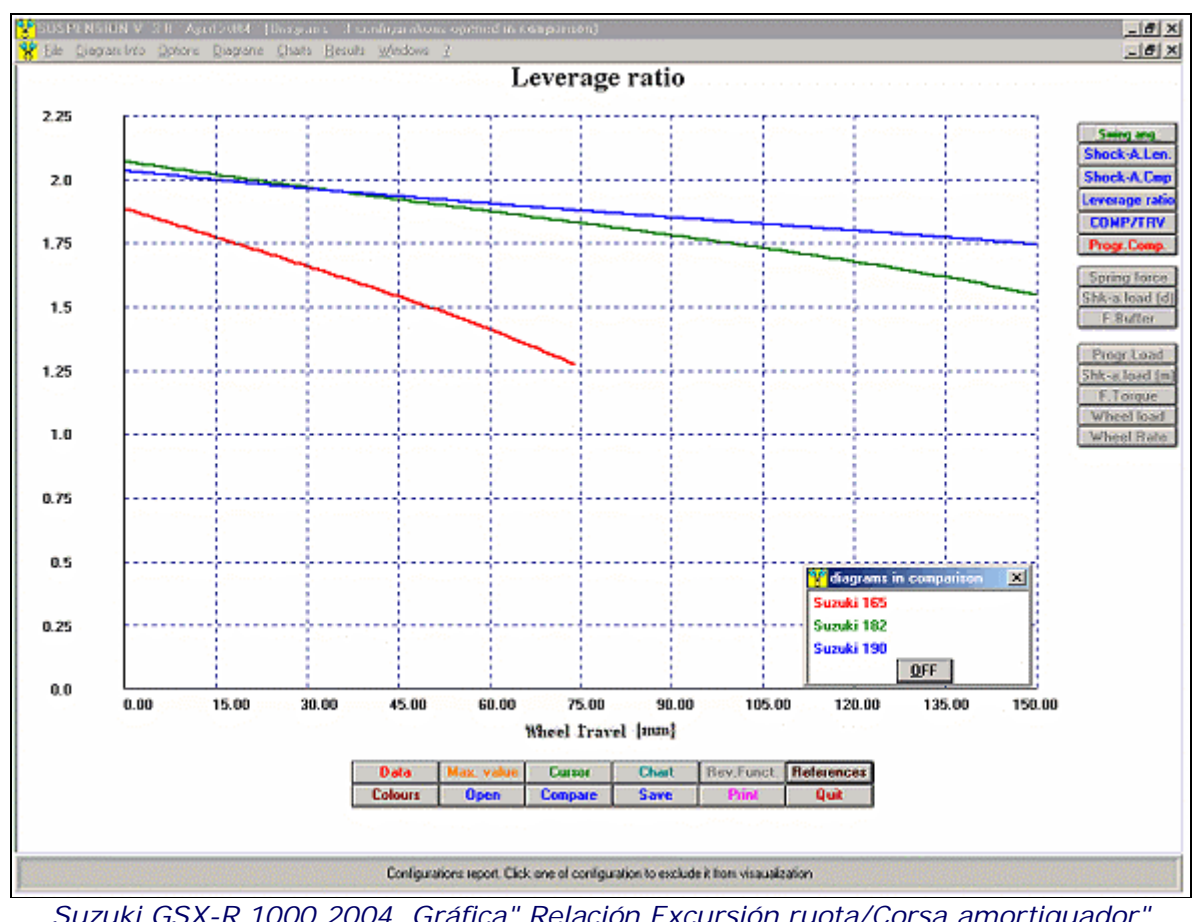

*Suzuki GSX-R 1000 2004. Gráfica" Relación Excursión ruota/Corsa amortiguador" Relación de palanca", en comparación*

*Rojo = Original, ancha ASTA = 182 mm Verde = Configuración 1, ancha ASTA = 165 mm Azul = Configuración 2, ancha ASTA = 190 mm.*

## Efectos de, Top-out sobre los varios magnitudes estáticos

El **resorte de Top-out** es un resorte que tiene un **gran valor de la constante elástica** y pequeña carrera, y se opone al resorte del amortiguador, por tanto podemos entender la constante elástica como rechazo. La presencia del Top-out modificación la característica de algunos magnitudes estáticos de interés, cuales: **Cargado amortiguador bajado**, **Cargado amortiguador montado**, **Momento horquillon**, **Carga sobre la rueda**, **Wheel Rate**.

Excepto que por el Wheel Rate todos las magnitudes susodichos, en función de la excursión gira se presentan con un curso casi rectilíneo, pero a rasgos: en particular, la "línea recta" cambia inclinación en el punto de ataque del Top-out, que es enseguida conseguible del gráfico por la opción con nuestro software "Lector",: ello es un valor de la excursión amortiguador que es definido "**Top Rate**" y el software está capaz de "trasladarlo" dentro de un límite, opción "**Regulación veloz de la suspensión**".

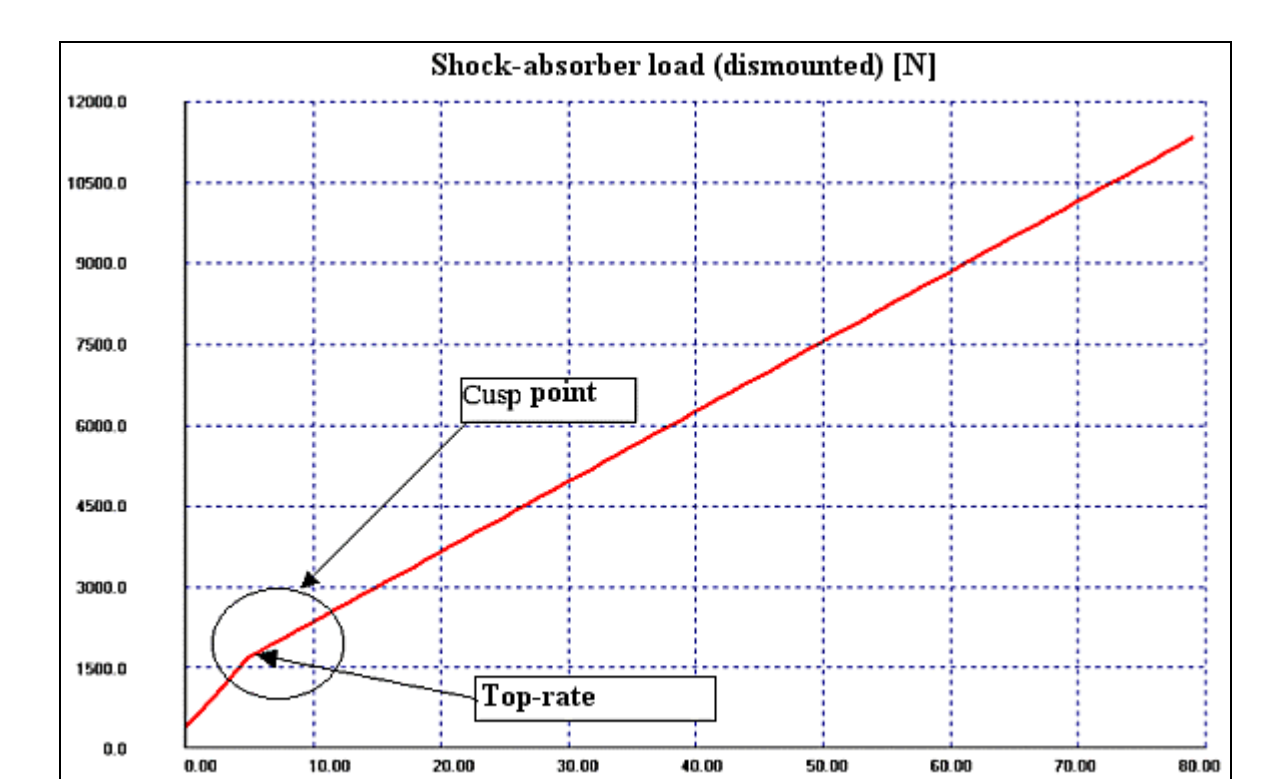

*Efecto del Top-out sobre la "Carga del amortiguador bajado"*

Shock-absorber compression [mm]

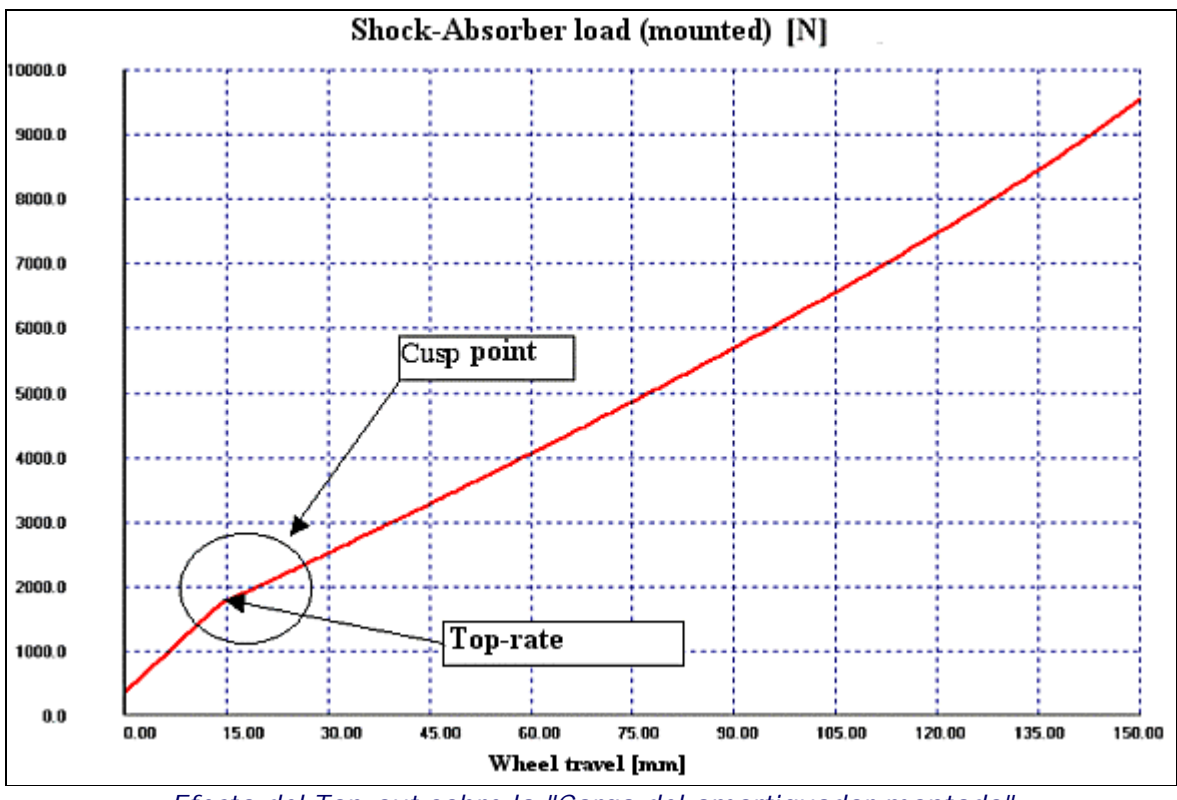

*Efecto del Top-out sobre la "Carga del amortiguador montado"*

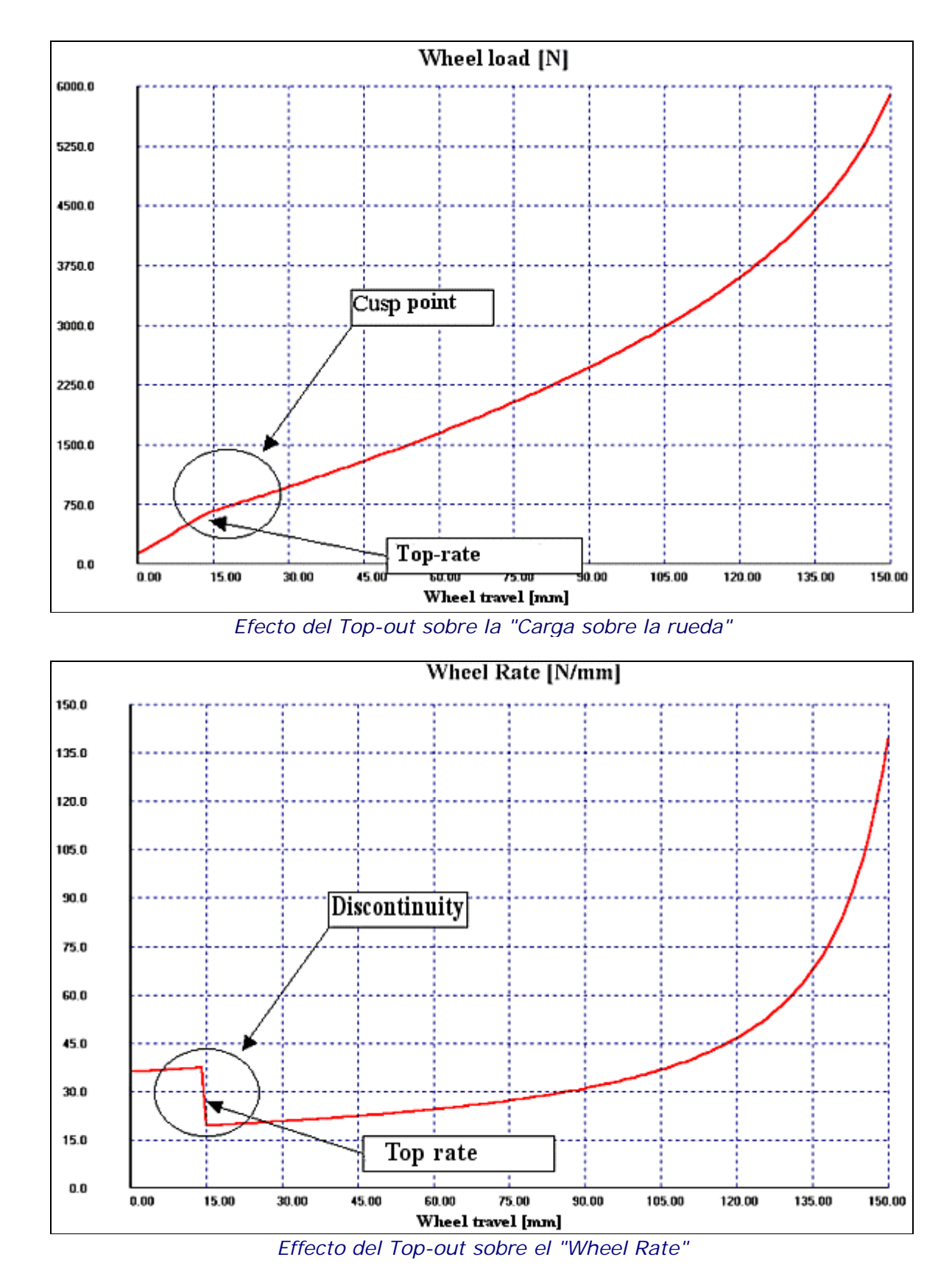

Soft-Engine software para motores – software "Suspension"

Se notas la discontinuidad sobre el gráfico del Wheel Rate: ella es consecuencia del hecho que la carga de la rueda, de cuyo el Wheel Rate deriva, presenta un punto de cúspide en los "Top-rate."

#### Regulación veloz de la suspensión

Esta opción es particularmente agradable por quien tiene necesidad de deber efectuar regulaciones en pista. Es

#### Soft-Engine software para motores – software "Suspension"

posible modificar algunos parámetros notables de la suspensión, por ejemplo el largo de la sede del amortiguador, el valor de la constante elástica, el punto de "top rate", el largo del horquillon y muy otro, de modo que observar enseguida cuáles son los efectos de las modificaciones. El software, a partir de la suspensión fecha, engendra otro esquema o planeo que contiene las modificaciones indicadas, de modo que poder confrontar antes las prestaciones y después de la modificación. **EJEMPLO**: modificamos el largo de un Ducati 749 llevando el largo del horquillon de 478.5 mm, nominal, a 500 mm. Después de haber programado el dato, se escribe "500" sobre el "textbox" "Largo horquillon", se pica sobre "Observa": en este instante es engendrado un nuevo esquema que tiene un horquillon de largo 500 mm y, a la derecha, comparecen los nuevos valores de los varios magnitudes (relación de palanca) progressividad de deformación, Cargado amortiguador etc...) "a descanso", es decir a excursión rueda=0 mm, engendrado por la modificación. Se pueden observar también tales valores por muchos valores de la excursión gira. Picar sobre "Gráfico"! para ver antes el gráfico comparativo de un determinado magnitud y después de la modificación (**antes**=**color rojo**. **después**=**color verde** en este ejemplo).

| K Modify - Fast suspension parameters setup                                           |            |            |                                         |           | ×               |  |  |
|---------------------------------------------------------------------------------------|------------|------------|-----------------------------------------|-----------|-----------------|--|--|
| <b>Suspension data setup</b><br><b>New</b><br>nм                                      |            |            | <b>On-line results</b>                  |           |                 |  |  |
| Spring rate (N/mm):<br>Variab.                                                        | 100.0      | 100.0      | Swing-arm angle [*]                     | $-11.21$  | <b>Diagram!</b> |  |  |
| Pivot (PF) co-ord X [mm]:                                                             | 0.00       | 0.00       | <b>Shock-absorber length [mm]:</b>      | 305,0004  | Diagram!        |  |  |
| Pivot (PF) co-ord Y [mm]:                                                             | 0.00       | 0.00       | Spring-shock-absorber compression [mm]: | 0.00      | Diagraml        |  |  |
| Swing-arm length [mm]:                                                                | 478.499188 | 478.499188 | Leverage ratio [']                      | 2.405     | Diagraml        |  |  |
| Shock-absorber length [mm]:                                                           | 305.000359 | 305.000359 | Comp. /W. Travel ratio                  | 0.415     | <b>Diagram!</b> |  |  |
| Gas pressure [Bar]:                                                                   | 0.0        | 0.0        | Progressivite-rate of compression [2]   | 0.0       | Diagram         |  |  |
| <b>Shaft diameter [mm]:</b>                                                           | 0.00       | 0.00       | Progressivite-rate of load              | 1.0       | Diagraml        |  |  |
| Top out: spring rate:<br>Variab.                                                      | 150.0      | 150.0      | Mounted shock-absorber load [N]:        | $-254.48$ | Diagraml        |  |  |
| Top out: max travel:                                                                  | 5.00       | 5.00       | Swing-ann torque [*]:                   | $-49.633$ | <b>Diagram!</b> |  |  |
| Ride height [mm]:                                                                     |            |            | <b>Rear wheel load [N]:</b>             | $-105.74$ | Diagram!        |  |  |
| Spring setup preload [mm]:                                                            | 0.00       | 0.00       | Wheel Rate [N/mm]:                      | 43.52     | Diagram         |  |  |
| <b>WHEEL TRAVEL [mm]:</b>                                                             |            | 0          |                                         |           |                 |  |  |
| <b>WATCH NOW &gt;&gt;&gt;&gt;&gt;</b>                                                 |            |            |                                         |           |                 |  |  |
| <b>All diagrams</b><br><b>Chart</b><br>Layout<br><b>Print</b><br>Export toxt<br>Close |            |            |                                         |           |                 |  |  |

*Regulación veloz de la suspensión: se notas la extrema rapidez con que se pueden rey-programar los valores*

## Reverse Function: Ejemplo de una aplicación real

**ABSTRACT**: SE DESEA APLICAR EL REVERSE FUNCTION A UN DUCATI 749, DE MODO QUE CONSEGUIR LA MISMA RELACIÓN DE PALANCA DE UN KAWASAKI ZX 6RR. SE HA CONSEGUIDO UNA MODIFICACIÓN DEL ESQUEMA DUCADOS 749, DE MODO QUE TENER UNA COINCIDENCIA ENTRE LAS RELACIONES DE PALANCA DEL 0.511%, DESCARTE MAX. INICIALMENTE EL DESCARTE MÁXIMO FUE DEL 17.08%

El esquema de modificar es aquel de un Ducati 749; **se quiere que la relación de palanca de esta suspensión sea igual a la del KAWASAKI ZX 6RR.** Inicialmente los esquemas son:

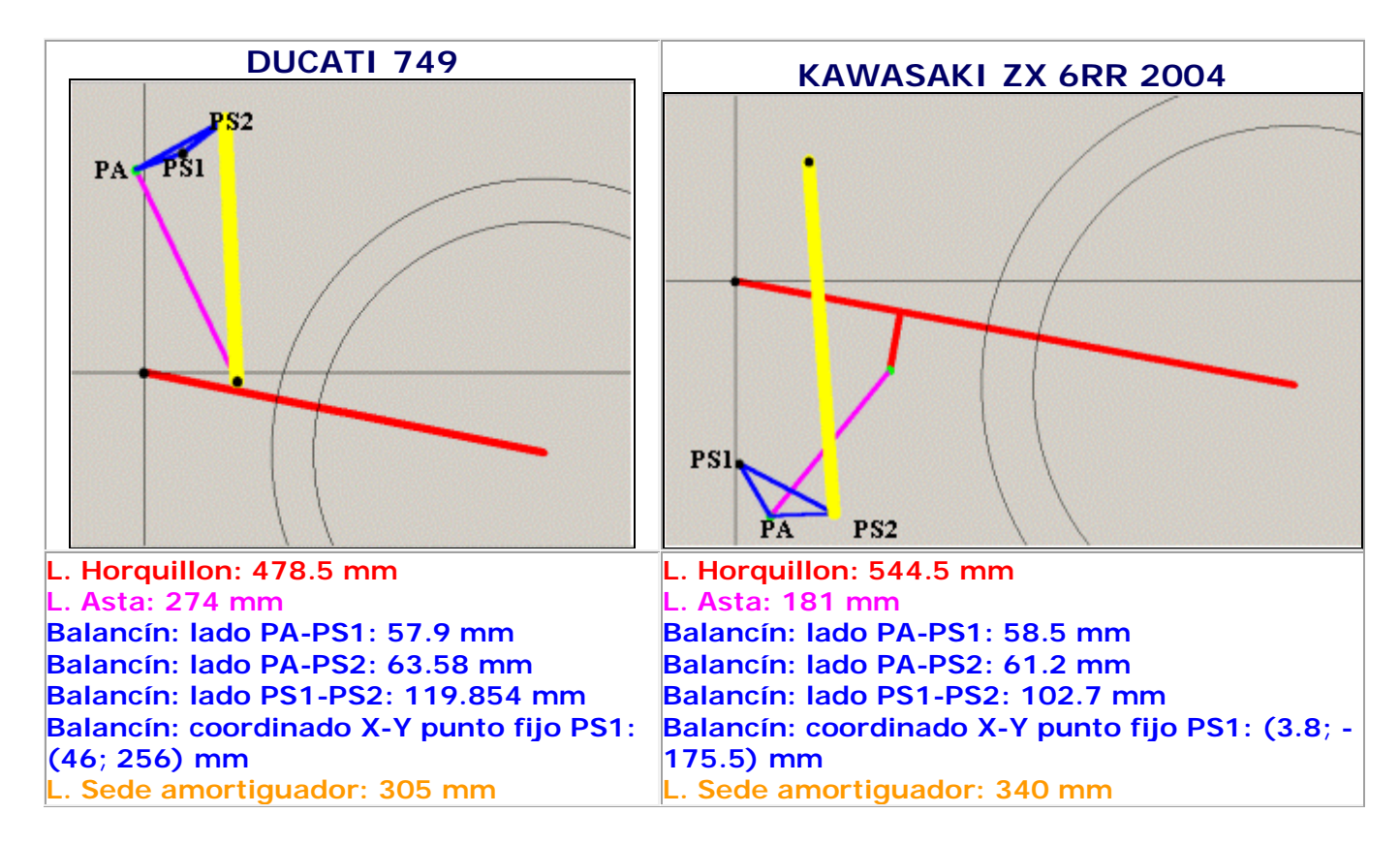

Y le relasiones de palanca son diferentes a descanso del del **17.08% (Desviación máxima).**

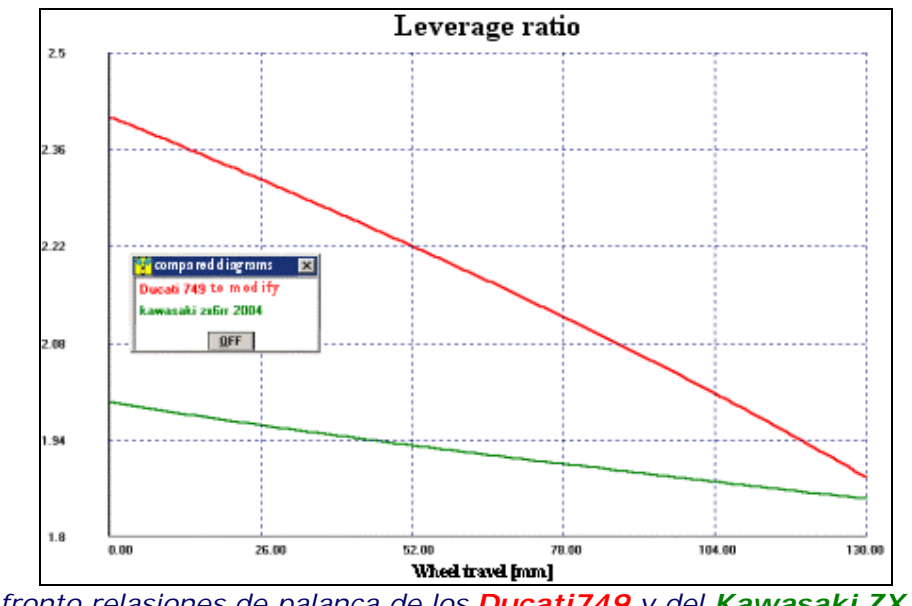

*Confronto relasiones de palanca de los Ducati749 y del Kawasaki ZX 6RR Desviación máxima del 17.08%*

Algunas tentativas han sido hechas con el Reverse Function:

**I TENTATIVA de REVERSE FUNCTION:** sólo se modifica el punto PA del balancín, en un "área de swapping" cuadrado de lado 50 mm, con un step de cálculo de 3 mm, sobre un range de excursión gira [0; 130] mm à se consigue un esquema en que el error max. con la relación de palanca de referencia es del 6.26%.

**II TENTATIVA de REVERSE FUNCTION:** Se parte del esquema con error max. del 6.26% y se modifica el punto PS2 del balancín, en un "área de swapping" de lado 30 mm, con un step 1 mm, sobre un range de excursión gira [0; 130] mm à se consigue un esquema en que el error mediano con la relación de palanca de referencia es de las 1.85%.

**TENTATIVAS SIGUIENTES:** a partir de la solución con error max. ¡para a las 1.85%, siempre haciendo variar la cumbre PS2 del balancín sobre áreas cada vez más pequeñas y con step cada vez más pequeños se llega a un esquema por el que la relación de palanca difiere del del KAWASAKI ZX6RR del 0.511%. ¡He aquí todos los datos de este esquema!

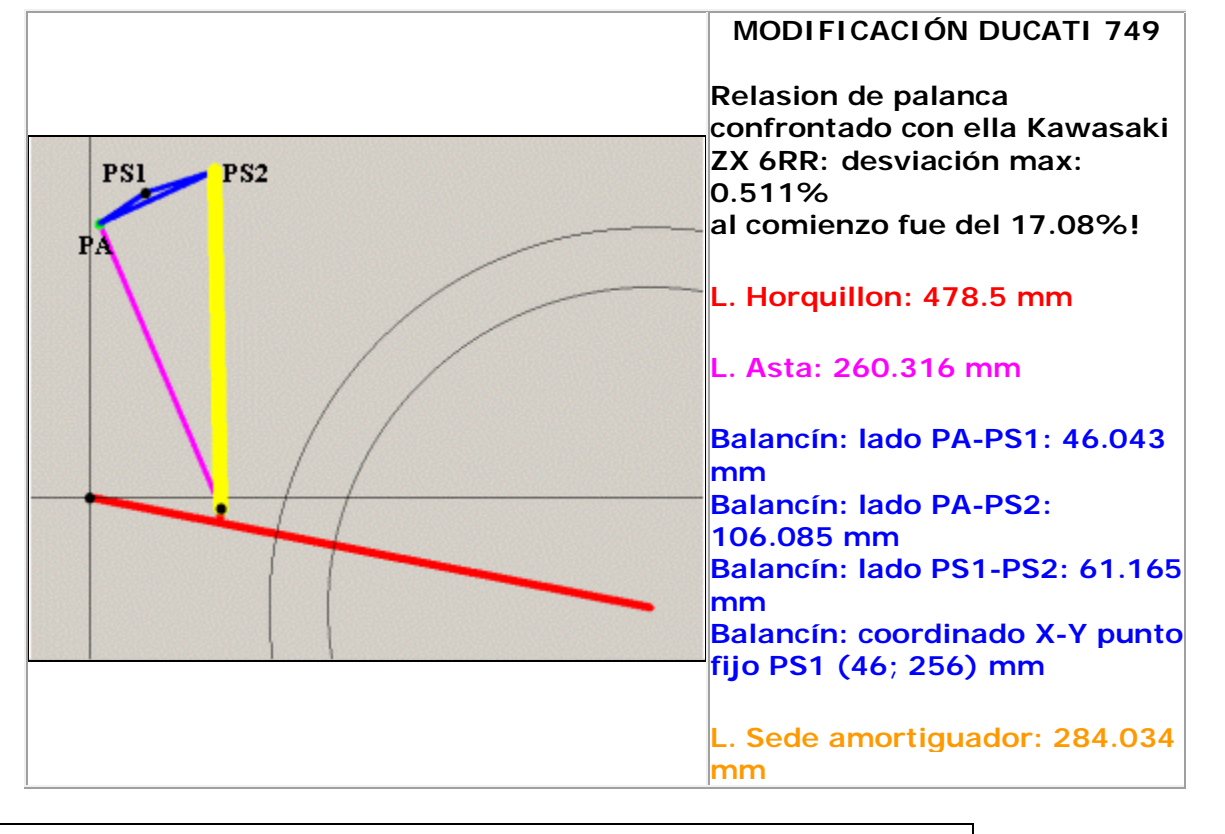

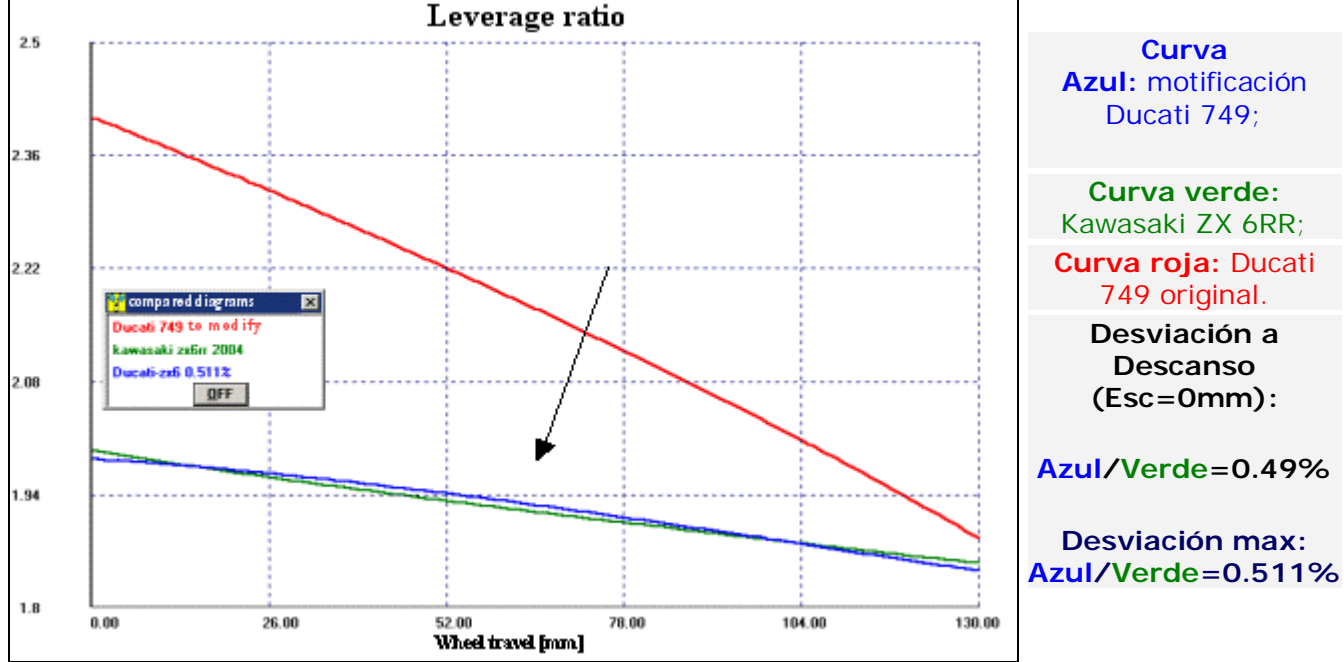

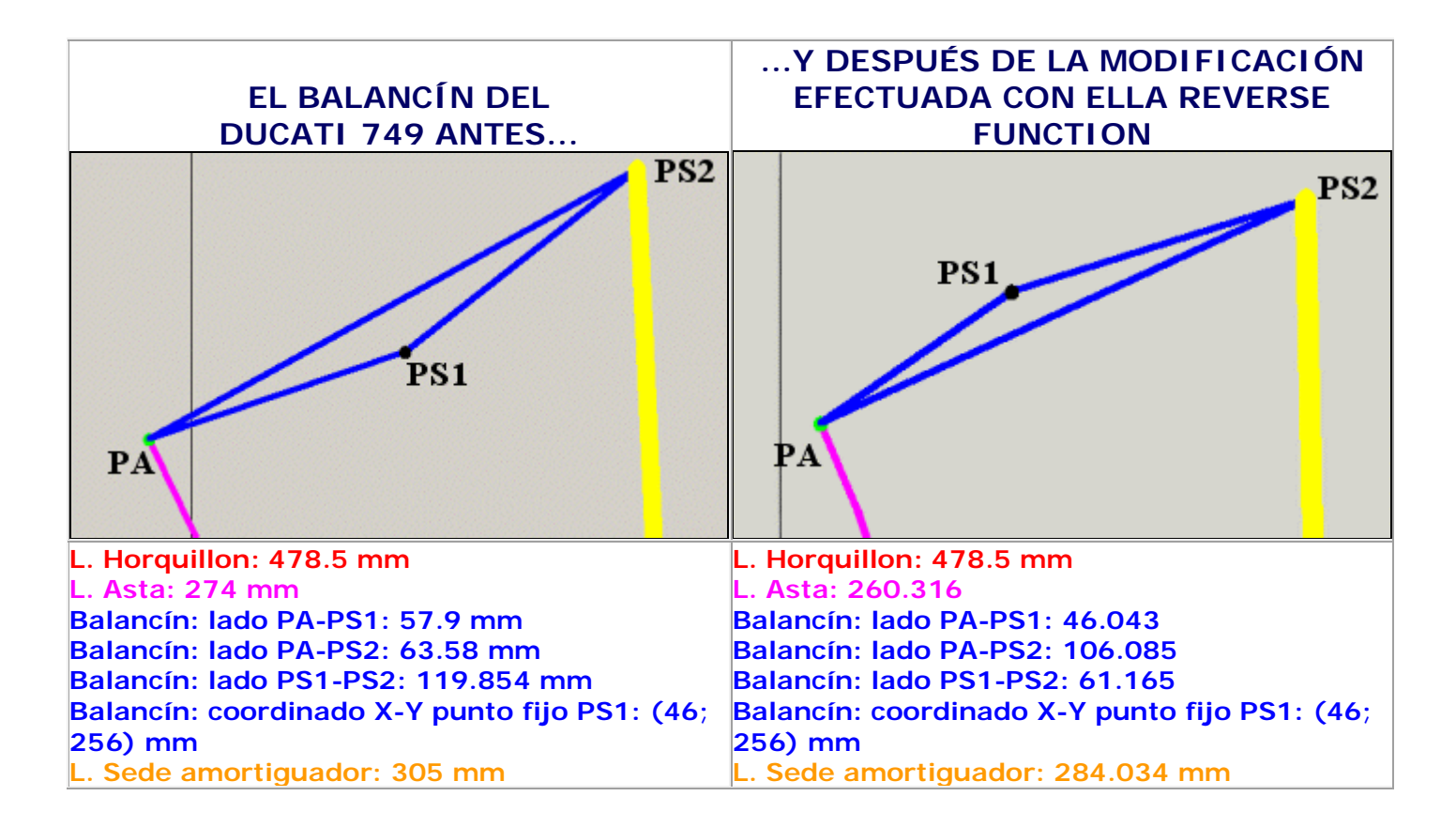

#### Versiones y precios

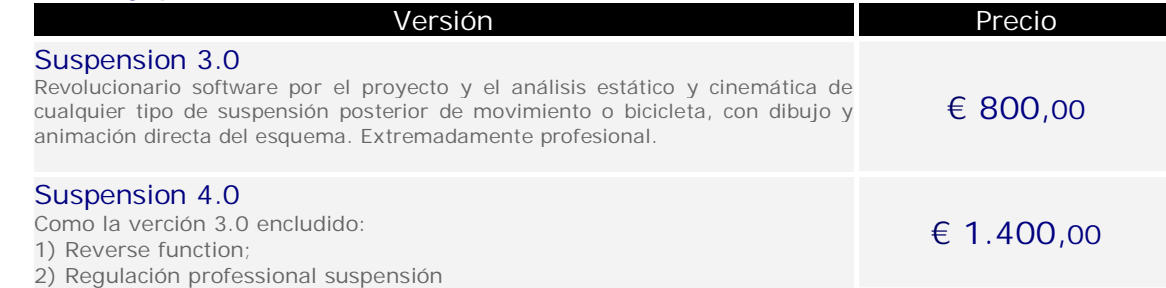

## Configuración informática

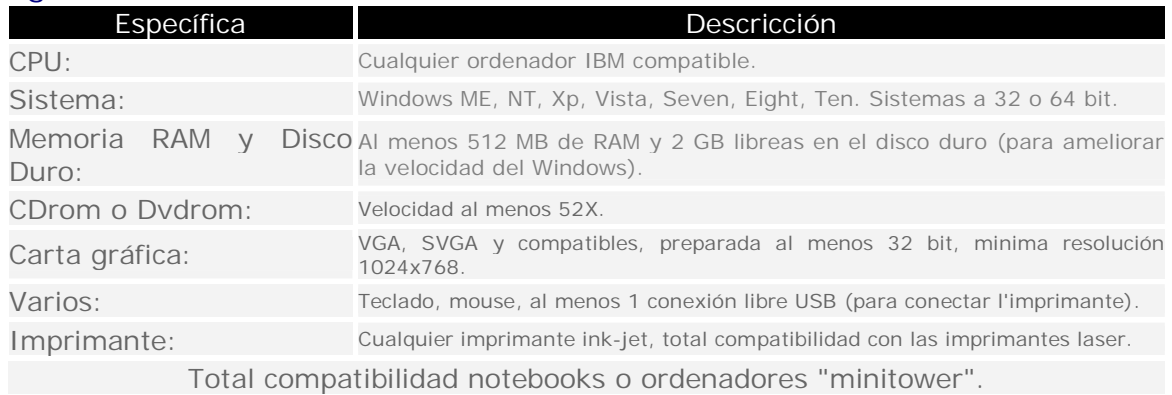